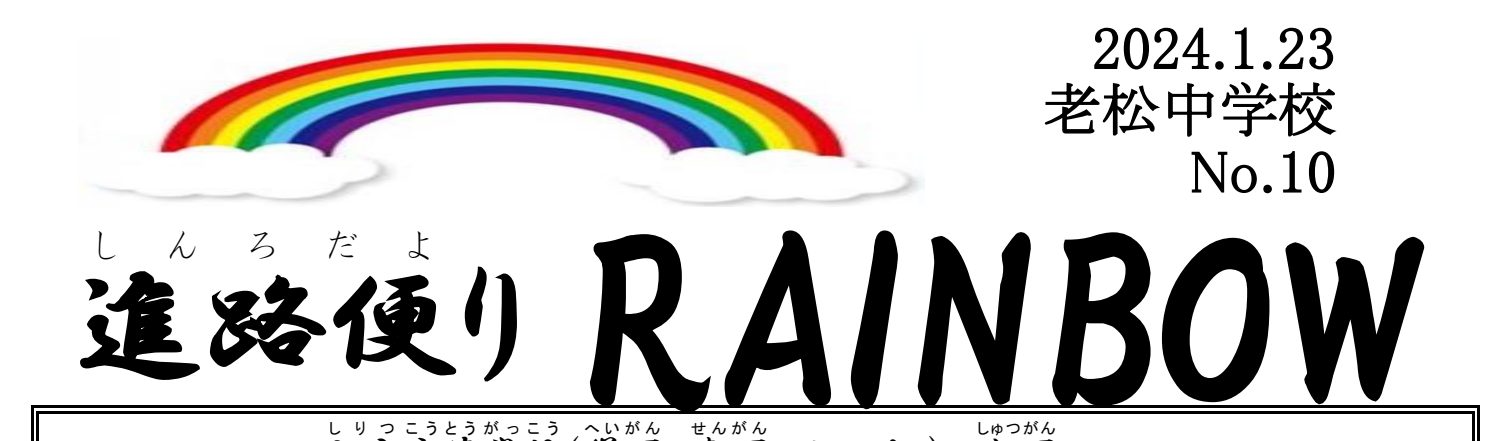

私立 し り つ 高等学校 こ う と う が っ こ う (併願 へ い が ん 、専願 せ ん が ん 、オープン)の出願 しゅつがん について

人立受験の併願、専願、オープンの受験の出願が1月24日(水)[該大リ始まります。出願する日程は <u>が</u> 。。<br>各学校で異なります。出願する日に中学校が作成した調査書を渡します。そのため、 調査書を受け取る 。<br>日は、<u>出願</u> 。<br><u>に必要</u> 、は<u>るいい。は。な</u>ジョ<br><mark>な書<u>類一式を学校に持ってきてください</u>。調査書を受け取ったら、郵便局に向か</mark> 、 ゅぅぇぅ<br>**い、郵送します。簡易書留** など指定された郵送方法で送りますので郵送代金も持ってきましょう。 受験番号 じゅけんばんごう がわかりましたら、必 かなら ず担任 たんにん までお伝 つた えください。受験 じゅけん の仕方 し か た や当日 と う じ つ の動 う ご き方 かた について <u>プリントを生徒</u>用 、保護者用の2枚を中学校より配布してありますので確認をお願いします。

こうりっこうとうがっこう<br>公立高等学校のインターネット志願者登録と対応のお願い

 インターネットでの志願者 し が ん し ゃ 登録 と う ろ く ありがとうございました。Gmailの対応 たいおう など、システムの不具合 ふ ぐ あ い が出 で た場合 ば あ い には、ご協力いただくこともあるかと<sup>競</sup>います。神奈川県のホームページに掲載がありました、<sup>3</sup>ズの三つのア ドレスから来 く るメールの受信 じ ゅ しん ができるよう迷惑 めいわく メール防止 ぼ う し フィルタからの解除 かいじょ 等 と う の対応 たいおう をお願 ねが いします。

shutsugan@mail.shutsugankanagawa.jp shutsugan@mail.shutsugan-kanagawa.jp

shutsugan@mail.nyuushi-kanagawa.jp

こうりっこうとうがっこう。しがんじょうほうしんせい。じゅけんりょう。のうふ<br>公立高等学校の志願情報申請と受検料の纳付について

- ^^^ 24日(水)よりインターネットの志願情報申請が行えます。23日に生徒たちには、志願情報申請や しがんへんこう。<br>志願変更などの動き方については説明をしました。「志願のてびき」や出願サイトのマニュアルに従って作業 を進めてください。またマニュアルは生徒たちのロイロノートに配布してありますので、生徒と一緒にマニュア ルを見ながら作業を進めるとスムーズに申請を行うことができると思います。簡単な流れは

○し<sup>がんにお願</sup>るる。<br>①志願情報登録した際に得た「登録番号」を利用して、出願サイトにログインをする。

- ○○「神奈川県公立高等学校入学者選抜インターネット出願システム」の画面より「志願入力」を行う。 ○志願入力では、募集区分や課程区分、志願する学校、志願する学科やコース(第2希望の学科や コースを選択できる進学先を選んだ場合は、第2希望の選択や選択しない場合のチェックを行う)を ――。<br>選択する。通学区域上の区分で、横浜市立の高校は第3条、川崎市立の普通科の高校は第4条を 。<br>選択する。志願登録内容に誤りがないかを確認し、申請するのボタンを選択する。
- ○④受検料の納付をクレジットカード決済、コンビニ払い、ペイジーを利用して行う。これらの学段で 。。。。。<br>納付ができないときは、志願先の高校で現金で納付する。現金納付の際は、おつりが出ないように 準備 じゅんび して、登録 と う ろ く 番号 ばんごう と登録 と う ろ く しているメールが受信 じ ゅ しん できる端末 たんまつ を持 も って志願 し が ん する高校 こ う こ う へ行 い ってください。 ○⑤受検料の納付ができ、志願内容に誤りがなければ、中学校から高校に志願情報を提出する。 この手続きは中学校での確認作業が必要ですので1月24日(水)〜30日(火)までに行ってください。 また1月25日(木)15時半~16時半で被服室にて志願申請の支援を行いますので必要な家庭は、 <u>。</u><br>登録した端末をもって生徒と参加してください。